## [Online Instructions](https://www.uhd.edu/administration/emergency-management/Pages/updating-emergency-contact-information-faculty-staff.aspx)

UHD faculty and staff members can update their information by logging into P.A.S.S. Follow these steps:

- 1. Log into [P.A.S.S.](https://hrprd.my.uh.edu/psp/hrprd/?cmd=login)
- 2. Toggle to **Employee Self Service**
- 3. Click on **My Personal Info**

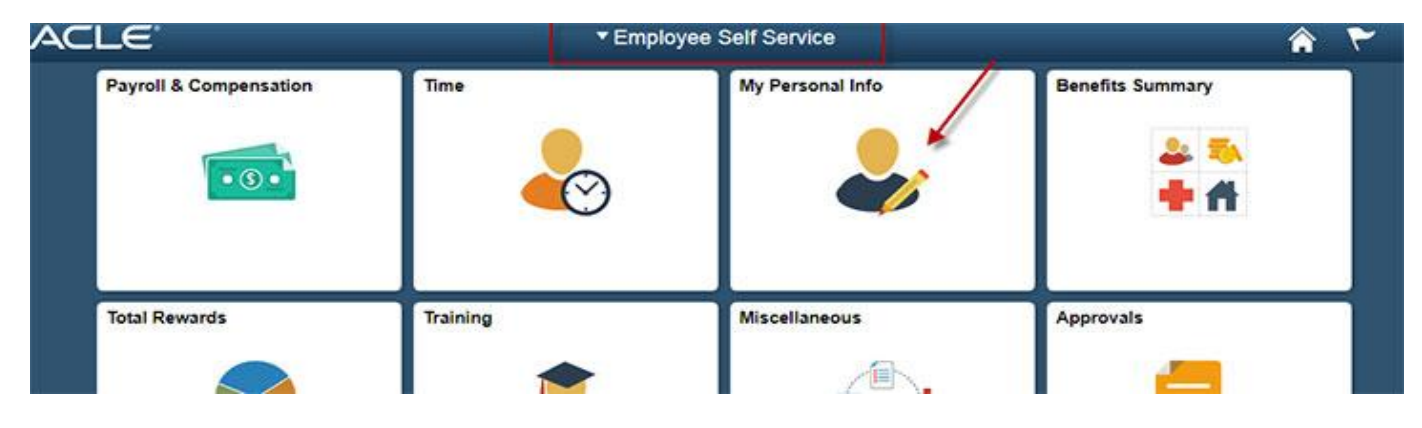

4. Click on **Emergency Notification System** on left navigation

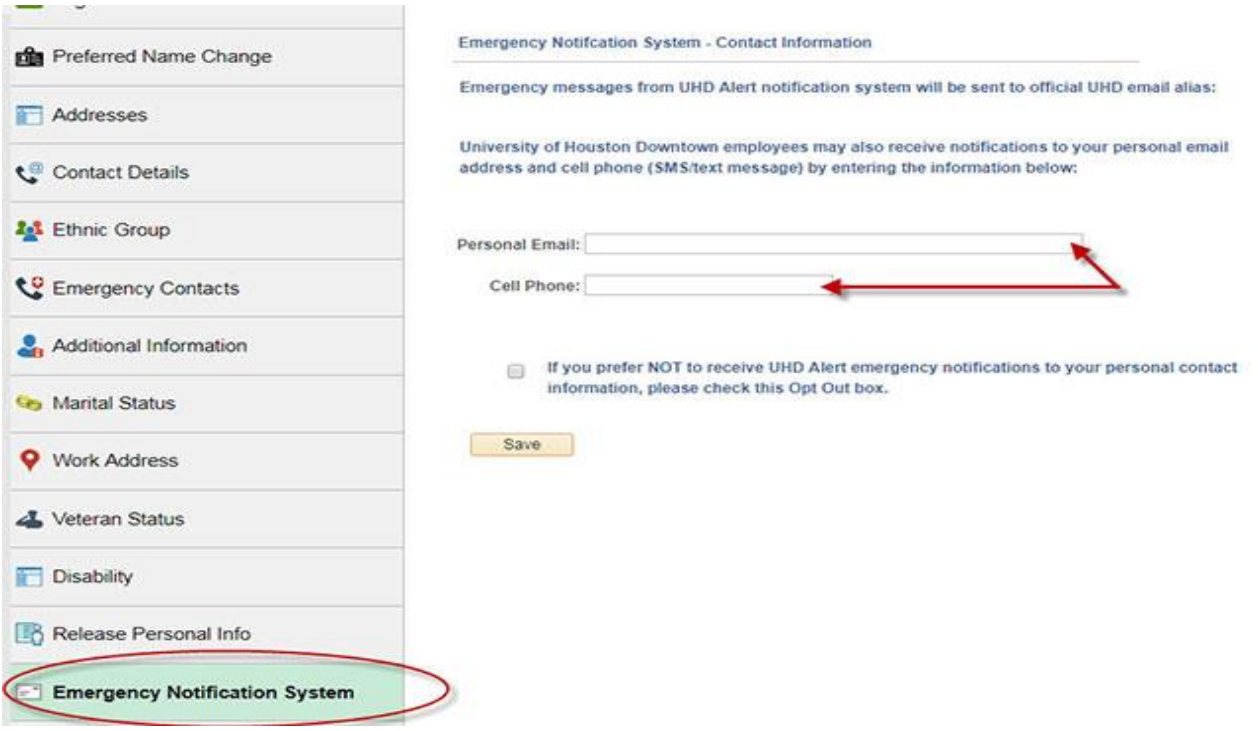

- 5. Review and edit your information as needed
- 6. Click **Save** if changes were made

Your information will be updated in your PeopleSoft account and UHD's Emergency Notification System within 24 hours.